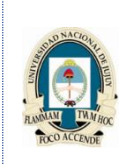

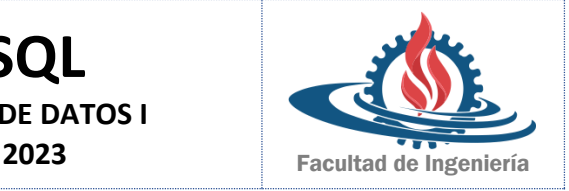

## **TRABAJO PRÁCTICO Nº 1: SENTENCIAS SQL BASICAS**

- **1.** Iniciar una sesión iSQL\*Plus utilizando el identificador de usuario y la contraseña proporcionadas por el instructor. (usuario: **student1**, contraseña: **student**)
- **2.** Los comandos iSQL\*Plus acceden a la base de datos.

Verdadero/Falso

- **3.** La siguiente sentencia SELECT se ejecuta correctamente: SELECT last\_name, job\_id, salary AS Sal FROM employees; Verdadero/Falso
- **4.** La siguiente sentencia SELECT se ejecuta correctamente: SELECT \* FROM job\_grades; Verdadero/Falso
- **5.** Existen cuatro errores de codificación en la siguiente sentencia, ¿puede identificarlos? SELECT employee\_id, last\_name Sal x 12 ANNUAL SALARY FROM employees;
- **6.** Mostrar la estructura de la tabla DEPARTMENTS y seleccionar todos los datos de la tabla.
- **7.** Mostrar la estructura de la tabla EMPLOYEES. Crear una consulta para mostrar el apellido (last\_name), el código de cargo (job\_id), la fecha de contratación (hire\_date) y el número de empleado para cada empleado (employee id), con el número de empleado en primer lugar. Guardar la sentencia SQL en un archivo llamado lab1\_7.sql.
- **8.** Ejecutar la consulta lab1\_7.sql.
- **9.** Crear una consulta para mostrar códigos de cargo únicos de trabajo de la tabla EMPLOYEES.
- **10.** Copiar la sentencia de lab1\_7.sql en la ventana iSQL\*Plus Edit. A las cabeceras de columna denominarlas de la siguiente forma: Nro\_Emp, Empleado, Trabajo y Fecha de Ingreso respectivamente. Volver a ejecutar la consulta y describir que sucede.
- 11. Mostrar el apellido (last name) concatenado con el identificador de cargo (job id) separados por una coma y un espacio. A la columna titularla como Empleado y Cargo.
- **12.** Crear una consulta para mostrar todos los datos de tabla EMPLOYEES. Separar cada columna con una coma Titular la columna como SALIDA.
- **13.** Mostrar todos los datos para los empleados que tengan el cargo ST\_CLERK cuyo salario sea mayor a 3000.
- **14.** Mostrar todos los datos para los empleados que tengan el cargo ST\_CLERK contratados después del 31/12/1997
- **15.** Mostrar los apellidos, el cargo, el salario y la comisión de los empleados que la perciban. Ordenar los datos por salario en orden descendente.
- **16.** Mostar los empleados sin comisión y aumentarle un 10% en su salario. Redondear los salarios.